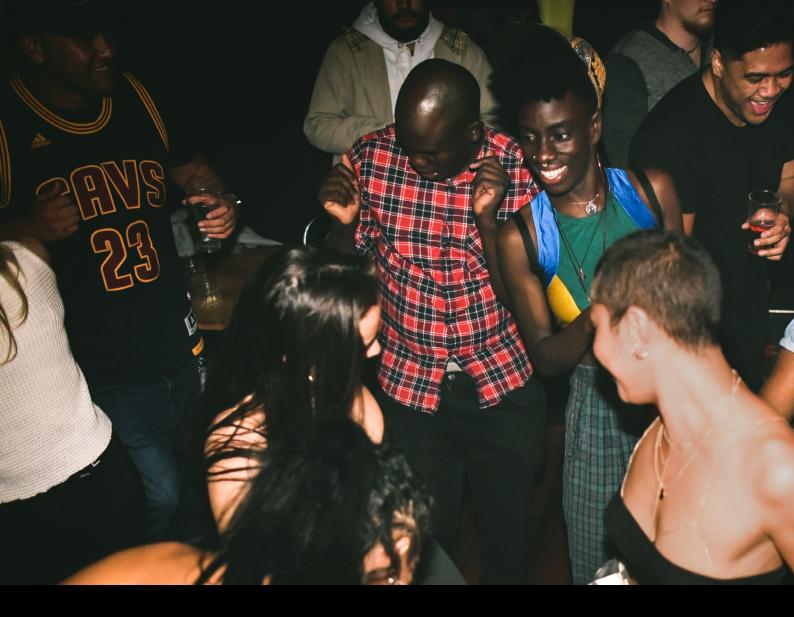

# Numark NS4FX Quick-Start Guide

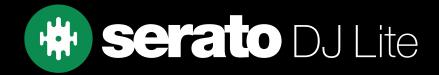

# Setup

### Serato Software

The Numark NS4FX is a "Serato DJ Lite hardware unlocked" device, meaning it works with Serato DJ Lite out of the box.

It is also a "paid upgrade to Serato DJ Pro device", meaning it requires the purchase & activation of a Serato DJ Pro license, in order to be used with Serato DJ Pro.

You can also try Serato DJ Pro, before making a purchase.

Click here to learn about buying or activating Serato DJ Pro or

Click here to learn about trying Serato DJ Pro Please ensure you have the latest version of Serato DJ Lite installed: Click here to download Serato DJ Lite

#### Driver Software

The Numark NS4FX does not requires manufacturer specific drivers on either macOS or Windows operating systems, simply connect your Numark NS4FX with a USB cable to your computer, and launch the latest version of Serato DJ Lite.

## Overview

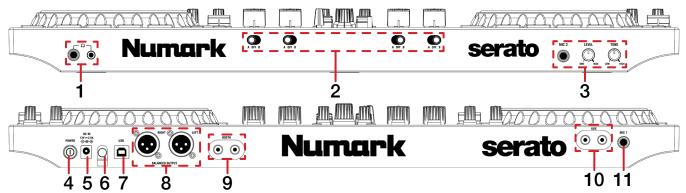

| #  | NS4FX<br>CONTROL           | FUNCTION                                                                      |
|----|----------------------------|-------------------------------------------------------------------------------|
| 1  | 1/8" & 1/4" HEADPHONE JACK | Connect your headphones via 1/8" or 1/4" outputs                              |
| 2  | A-OFF-B (section)          | Assign crossfader, per channel, to deck A, OFF, or B                          |
| 3  | MIC2/LEVEL/TONE            | Connect microphone via 1/4" / TRS jack / Adjust MIC2 level / Adjust MIC2 tone |
| 4  | POWER                      | Press to turn device power on/off                                             |
| 5  | DC IN                      | Connect power adapter                                                         |
| 6  | KENSINGTON LOCK            | Secure device                                                                 |
| 7  | USB                        | Connect USB cable to PC                                                       |
| 8  | BALANCED OUTPUT            | Connect (main) output via XLR                                                 |
| 9  | BOOTH                      | Connect (booth) output via RCA                                                |
| 10 | AUX                        | Connect (auxilliary) input via RCA                                            |
| 11 | MIC1                       | Connect microphone via 1/4" / TRS jack                                        |

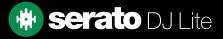

## Overview

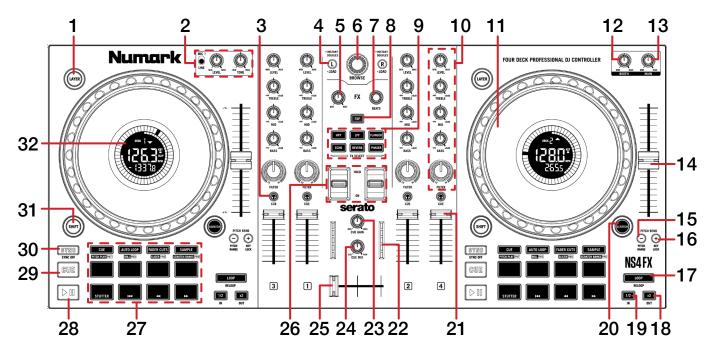

| #  | NS4FX<br>CONTROL            | FUNCTION                                                                                                | Shift                                                   |
|----|-----------------------------|----------------------------------------------------------------------------------------------------|---------------------------------------------------------|
| 1  | LAYER                       | Toggle between decks 1 or 3, or decks 2 or 4 (per side)                                                 | -                                                       |
| 2  | MIC 1 (section)             | Adjust MIC1 input, level & tone                                                                         | -                                                       |
| 3  | CHANNEL CUE                 | Press to cue channel for monitoring in headphones                                                       | -                                                       |
| 4  | LOAD L/R                    | Load currently highlighted track to left deck, or right deck (per side), double-press to instant double | -                                                       |
| 5  | (FX) DRY/WET                | (Single FX mode) Effects Depth 1 (adjust)                                                               | -                                                       |
| 6  | BROWSE                      | Turn to scroll library. Press in to toggle forward between track and crate selection                    | -                                                       |
| 7  | (FX) BEATS                  | Adjust Beats multiplier                                                                                 | -                                                       |
| 8  | (FX) TAP                    | Tap FX Tempo                                                                                            | -                                                       |
| 9  | FX SELECT                   | Effects Slot Select 1 (Single FX mode)                                                                  | -                                                       |
| 10 | CHANNEL LEVEL/EQ/<br>FILTER | Adjust channel level, adjust channel EQ (treble/mid/bass), or adjust channel combo filter (per channel) | -                                                       |
| 11 | JOG WHEEL                   | Control the waveform within Serato DJ Lite                                                              | Platter skip                                            |
| 12 | BOOTH                       | Adjust booth output level                                                                               | -                                                       |
| 13 | MAIN                        | Adjust main output level                                                                                | -                                                       |
| 14 | TEMPO SLIDER                | Adjust playback tempo of current loaded track                                                           | Ignore tempo slider                                     |
| 15 | PITCH BEND -                | Pitch Bend down                                                                                         | Press to toggle be-<br>tween pitch ranges (per<br>deck) |

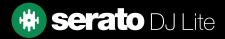

## Overview

| #  | NS4FX<br>CONTROL  | FUNCTION                                                                | Shift                               |
|----|-------------------|-------------------------------------------------------------------------|-------------------------------------|
| 16 | PITCH BEND +      | Pitch Bend up                                                           | Enable/disable Key<br>Lock for deck |
| 17 | LOOP              | Toggle Autoloop on/off                                                  | Reloop/Exit Loop                    |
| 18 | X2                | Double active loop length                                               | Set or Edit Loop out point          |
| 19 | 1/2               | Halve active loop length                                                | Set or Edit Loop in point           |
| 20 | SCRATCH           | Toggle vinyl mode on/off per deck                                       | -                                   |
| 21 | CHANNEL FADER     | Adjust channel volume                                                   | Fader Start                         |
| 22 | METER             | Observe deck level via meter                                            | -                                   |
| 23 | CUE GAIN          | Adjust headphone output level                                           | -                                   |
| 24 | CUE MIX           | Adjust headphone output mix between CUE and PGM                         | -                                   |
| 25 | CROSSFADER        | Fade audio between the Deck A & Deck B                                  | -                                   |
| 26 | FX HOLD/ON        | Push up to permanently engage FX, or push down to momentarily engage FX | -                                   |
| 27 | PERFORMANCE PADS  | SEE PERFORMANCE PAD SECTION BELOW FOR MORE<br>INFOMATION                | -                                   |
| 28 | PLAY/PAUSE        | Play or pause the currently loaded track                                | Stutter Play                        |
| 29 | CUE               | Set/play from a tempory cue point                                       | Load previous track                 |
| 30 | SYNC              | Turn Sync on for the respective deck                                    | Turn off Sync                       |
| 31 | SHIFT             | Used with other controls that have shift modifier functions             |                                     |
| 32 | JOG WHEEL DISPLAY | Display playing track information                                       | -                                   |

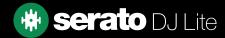

# Performance Pads

The Numark NS4FX comes with 8 performance pads, that can be used across 5 different performance pad modes. In all modes, Pad 5 performs Stutter Play, Pad 6 plays the loaded track from the beginning, Pad 7 is rewind, and Pad 8 is fast forward. The modes consist of:

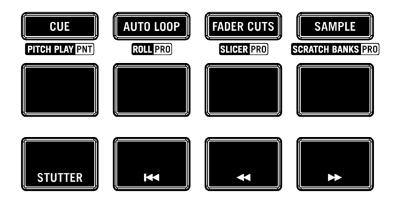

**CUE mode:** Press this pad mode button once to select CUE mode. Pads 1-4 trigger Serato DJ Lite Cue points, and if no Cue point is present on that slot/pad, pressing that pad will set a Cue point. Holding down the **SHIFT** button while pressing a pad will delete the Cue point from the respective pad/slot.

**AUTO LOOP mode:** Press this pad mode button once to select AUTO LOOP mode. Pads 1-4 trigger an autoloop of variable sizes.

**FADER CUTS mode:** Press this pad mode button once to select FADER CUTS mode. Pads in this mode trigger fader cuts. This mode is firmware-based and not controlled by Serato DJ Lite - see Numark documentation for more information.

**SAMPLE mode:** Press pads 1-4 in this mode to trigger samples loaded into the Serato DJ Lite Sampler. Holding **SHIFT** while pressing a Pad will stop a currently playing Sampler slot, or load a new sample to the Sampler slot if empty.

**SCRATCH BANK mode:** Hold **SHIFT** while pressing the **SAMPLE** pad mode button, to enter **Scratch Bank** mode. This mode allows you to assign files in your Serato DJ Lite library to a pad. When pads 1-4 are triggered, the corresponding file will be loaded to deck, allowing you to quickly load useful Scratch samples. Click the Scratch Bank button in the top tool bar of Serato DJ Lite to reveal the Scratch Bank Panel. In this panel you can load and eject files from the Scratch Banks slots.

The left set of pads on your device will load Scratch Bank slots 1-4 to Deck 1, and the right set of pads will load Scratch Bank slots 1-4 to Deck 2.

Holding **SHIFT**, while pressing a Scratch Bank Pad that is already loaded to a virtual deck, will reload the previously loaded track to that virtual deck.

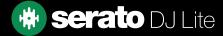

# Help

## Show Tooltips

Click on the Help vertex button in the upper right-hand corner of Serato DJ Lite, then Show tooltips to enable tooltips. Tool tips provide a handy way to learn the various features of Serato DJ Lite.

Move the mouse over a section of the screen to bring up a context sensitive tool tip.

### Watch Tutorials

Click on the Help - button in the upper right-hand corner of Serato DJ Lite, then Watch tutorials to launch your default internet browser and watch tutorials, to help you get familiar with Serato DJ Lite.

#### Get Support

Click on the Help - button in the upper right-hand corner of Serato DJ Lite, then Get support to launch your default internet browser and navigate to the Serato DJ Lite knowledge base, where you can find helpful articles and guides on Serato DJ Lite. Alternatively, type in the Search help Go box, with keywords, to search the Serato DJ Lite knowledge base for specific, related topics.

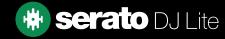